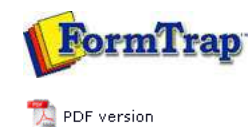

## **FormTrap Repaginator**

- **D** Overview
- Loading a Sample Data File
- **Entry**
- **Tools** 
	- **Options**
	- Test
	- Font
- **Running Repaginator from Command Line**

## **FTDesign Manual V7.5**

Theory & Decisions | Tools & Options | Printline or Records mode Design & Objects | Masking & Font Change | Projects | Testing & Viewing **Repaginator** | FTSplitDef | Registry Update | Special Forms

**Full PDF Manual** Enterprise V7.5 Manual SBE V7.5 Manual

## Tools - Options

You can customize the colors of your areas and rules in the Options, as well as modify other options, to help you in the design and maintenance of your Repagination rules. To configure the Repaginator options:

- Select **Options** from the **Tools** menu.
- In the **Options** dialog box (recommended to tick both):
	- Check the **Apply underlying text after move / resize** box to change the value of the underlying string in the print stream as you move or resize the rule.
	- Check the **Apply underlying text after create** box to automatically populate the Value checkbox of your match rules as you create each match rule on an area.

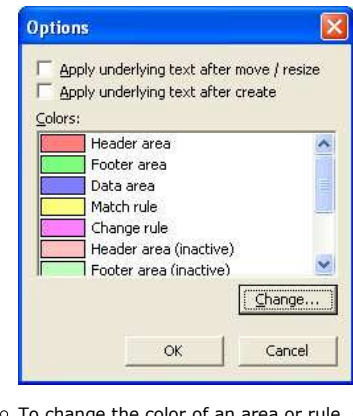

- To change the color of an area or rule, select the area or rule you wish to change and click **Change**.
- The Color dialog box will be displayed. Select a new color from **Basic colors**, **Custom colors**, or **Color matrix** and click **OK**.
- Click the **OK** button to save your Repaginator options.

Top

**Disclaimer** | **Home** | **About Us** | **News** | **Products** | **Customers** | **Free Trial** | **Contact Us** | **Success Stories Copyright © 1995-2011 TCG Information Systems Pty. Ltd. All rights reserved.**